# CSR (Certificate Signing Request) für RV320 und RV325-VPN-Router  $\overline{\phantom{a}}$

### Ziel

Um ein von einer Zertifizierungsstelle signiertes Zertifikat zu erhalten, müssen Sie eine CSR-Anfrage (Certificate Signing Request) erstellen. Der Zweck besteht darin, der Zertifizierungsstelle genügend Informationen zur Erstellung des Zertifikats zu übermitteln, ohne den gesamten privaten Schlüssel zu senden oder vertrauliche Informationen zu kompromittieren. Der CSR enthält auch die Informationen, die im Zertifikat enthalten sein werden, wie z. B. Domänenname, Lokalisierungsinformationen usw.

In diesem Dokument wird erläutert, wie Sie die Zertifikatssignaturanforderung auf einem Router der Serie RV32x VPN konfigurieren.

#### Anwendbare Geräte

·RV320 Dual-WAN VPN-Router · RV325 Gigabit Dual-WAN VPN-Router

### Softwareversion

·v1.1.0.09

## CSR-Autorisierung

Schritt 1: Melden Sie sich beim Webkonfigurationsprogramm an, und wählen Sie Zertifikatsverwaltung > CSR-Autorisierung aus. Die Seite CSR-Autorisierung wird geöffnet:

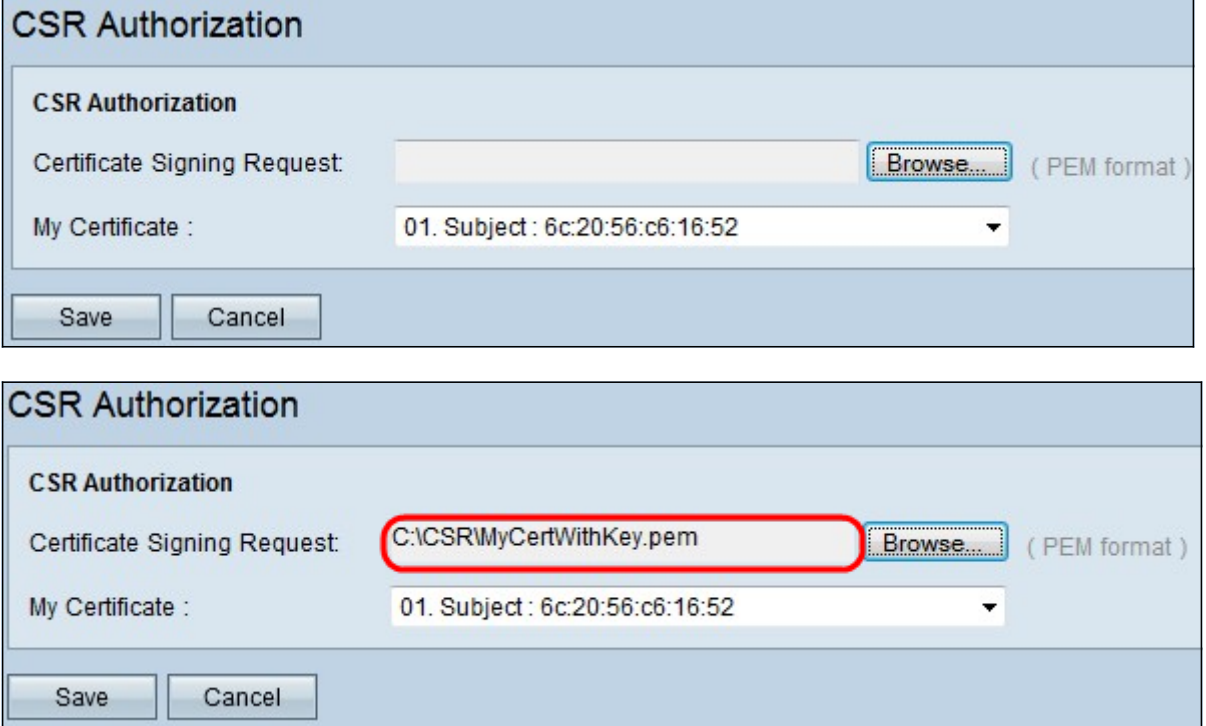

#### Schritt 2: Klicken Sie auf Durchsuchen, um das Zertifikat für die

Zertifikatssignierungsanfrage vom PC zu suchen. Sie sollte im .pem-Format vorliegen.

Schritt 3: Wählen Sie im Dropdown-Menü "Mein Zertifikat" ein Zertifikat aus, um die Zertifikatssignierungsanfrage zu autorisieren.

Schritt 4: Klicken Sie auf Speichern, um die Zertifikatssignierungsanforderung zu autorisieren.